# FlashPoint for Removable Device (USBFP) Installation Guide

### Warning:

- Do not install this driver for fixed disk. The system will have a problem for standby and hibernation modes.
- Make a copy before applying USBFP.
- Safe removal is mandatory!

## **System Requirements:**

- Windows XP: This driver is compiled and tested only on Windows XP.
- Enough RAM: If FlashPoint fails to allocate 16MB non-pagable RAM, simply it will not work.

#### **Contacts:**

Email: zflashpoint@gmail.com / Blog: http://zflashpoint.blogspot.com

#### Installation:

First, plug removable storage such as thumb drive and SDMMC card, and follow directions

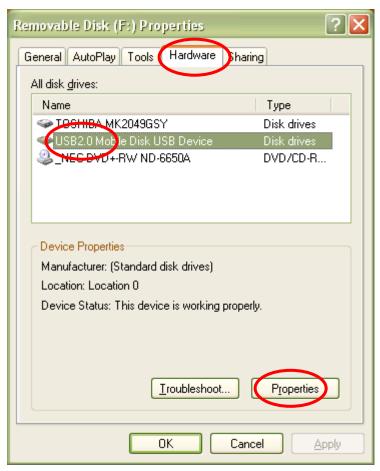

Go to My Computer, right click removable disk, select Properties, choose Hardware tab, and select target disk drive in the list like following screenshot..

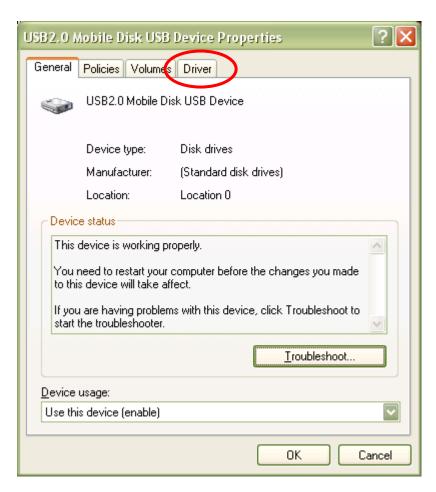

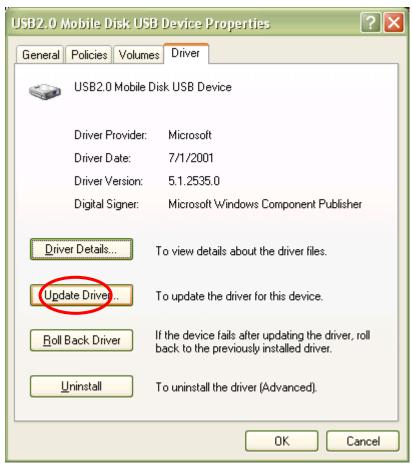

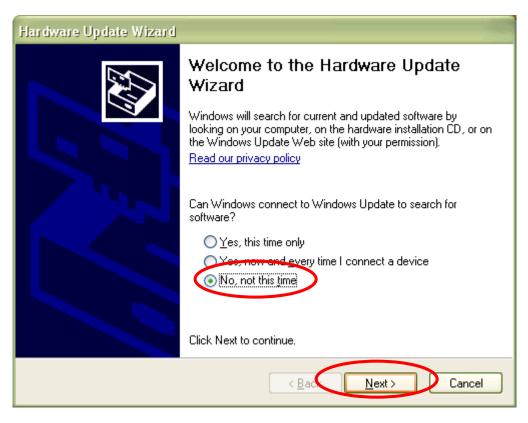

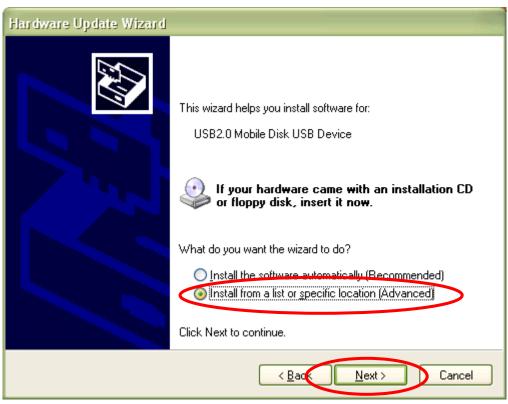

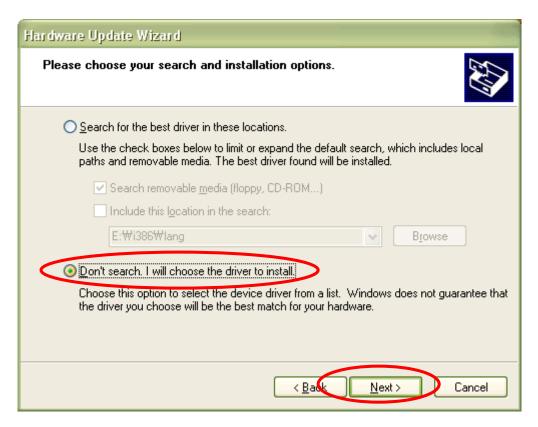

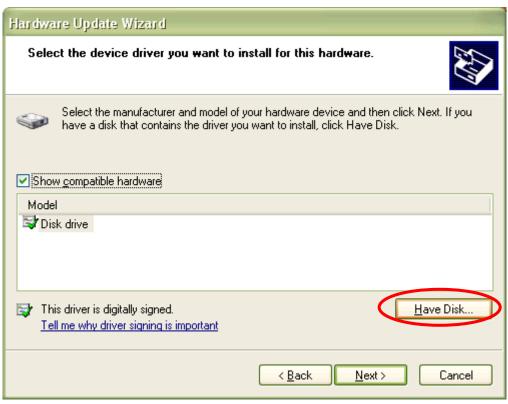

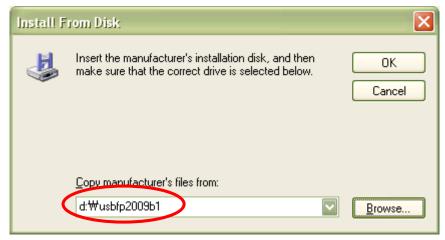

Choose the folder containing extracted FlashPoint files

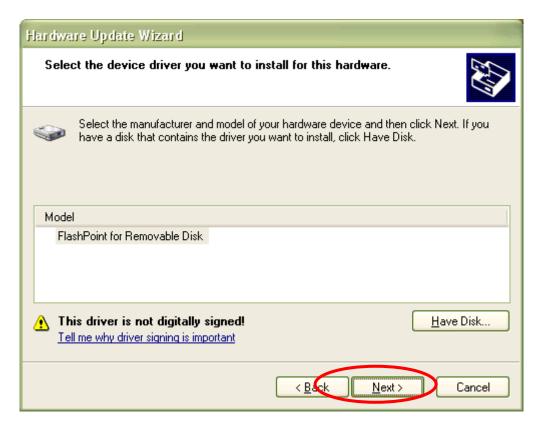

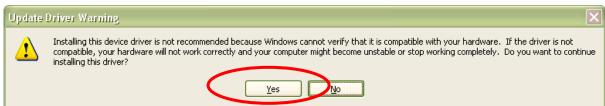

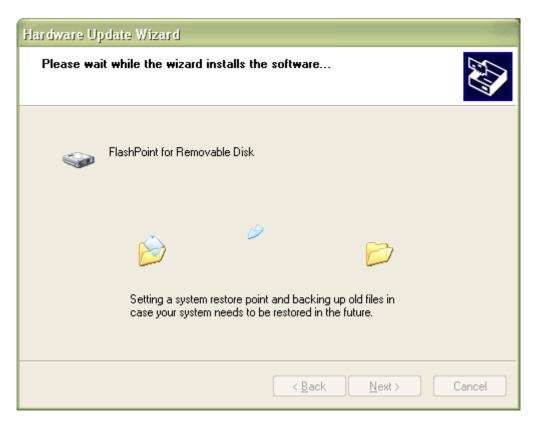

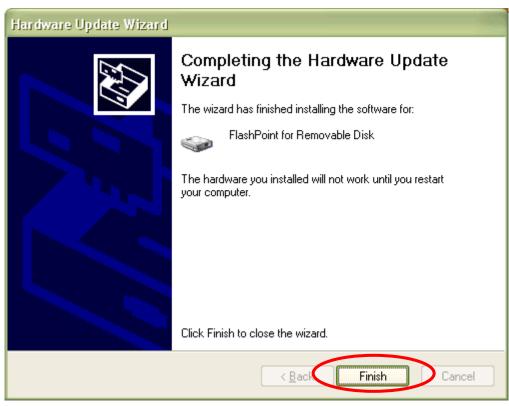

#### **Uninstall:**

Plug the removable storage you installed USBFP on, and then go to its property page.

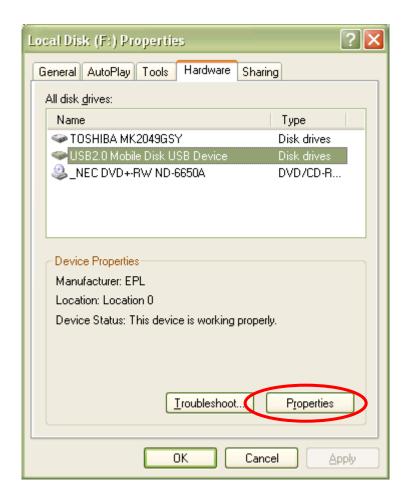

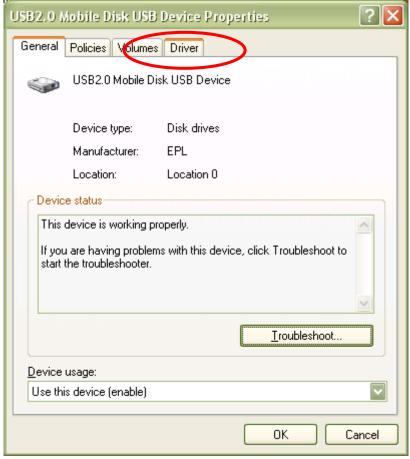

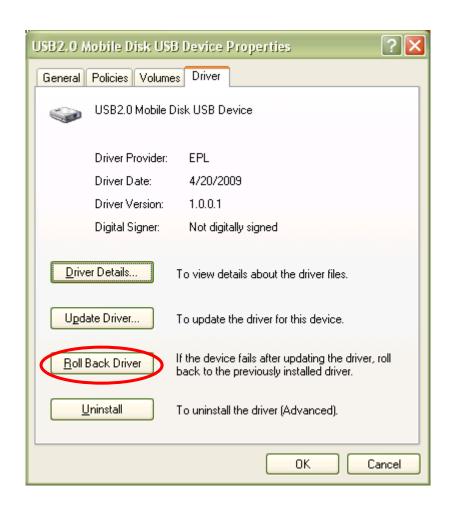

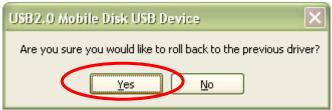